<span id="page-0-0"></span>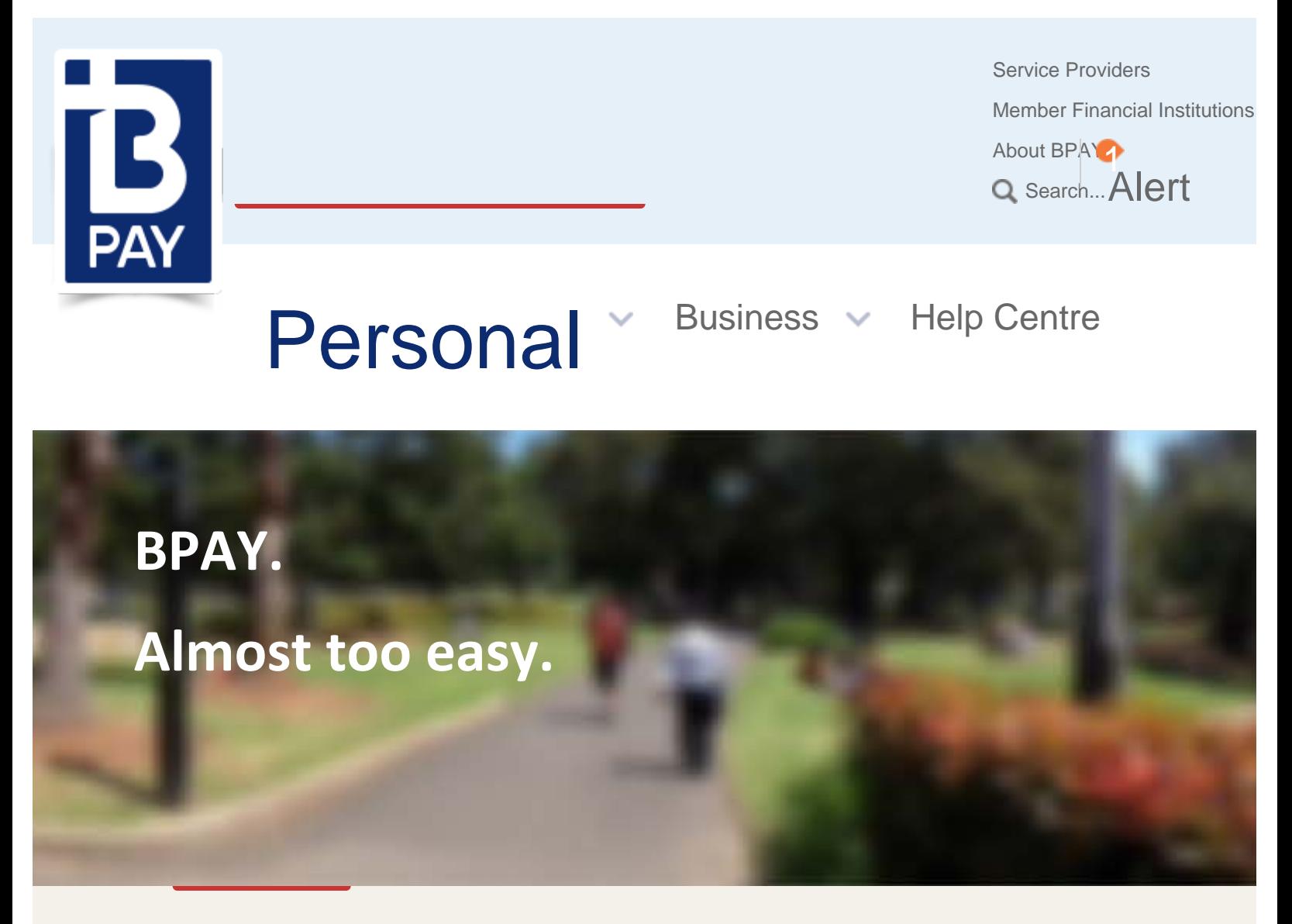

[Overview](http://www.bpay.com.au/Personal/Overview.aspx) [Paying with BPAY](#page-0-0) [Receiving bills with BPAY View](http://www.bpay.com.au/Personal/Receiving-bills-with-BPAY-View.aspx) [Find Biller Codes or Financial Institutions](http://www.bpay.com.au/Personal/Find-Biller-Codes-or-Financial-Institutions.aspx) [Help](http://www.bpay.com.au/Personal/BPAY-Help/BPAY-Services-FAQs.aspx)

[Home](http://www.bpay.com.au/) » [Personal](http://www.bpay.com.au/Personal/Overview.aspx) » Paying with BPAY

# **Pay bills anytime, anywhere**

### Totally simple, totally sorted

Offered on over 44,000 bills , you can pay many bills in minutes. Just look for the distinctive BPAY logo and Biller Code on your bill, then log on to your

**Just look for the BPAY logo and Biller Code**

Too

 online, mobile or phone bank. You can choose the bank account you'd like to use and even schedule payments for later. So you have control — anytime, anywhere.\*\*

[Watch our quick bill payment demo](http://www.bpay.com.au/Personal/BPAY-Help/How-To-Videos.aspx) >

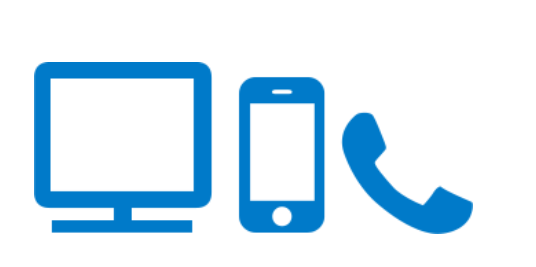

**Pay bills in minutes securely through your online bank**

**Pay bills on the go with your mobile bank**

**Pay bills anywhere, anytime with telephone banking**

# Whenever you see a

 BPAY logo and Biller Code, you'll know you can log on to your online, mobile or phone bank and pay bills quickly and easily.

Biller Code: XXXX Ref: XXXX XXXX XXXX

[Find out which](http://www.bpay.com.au/Personal/Find-Biller-codes-or-Financial-Institutions.aspx)  [businesses offer BPAY](http://www.bpay.com.au/Personal/Find-Biller-codes-or-Financial-Institutions.aspx) bill payments >

# **How to make payments with BPAY**

**STEP** 

#### **Get connected**

Register for online, mobile or phone banking with your financial institution. [Contact your financial institution](http://www.bpay.com.au/Personal/Find-Biller-codes-or-Financial-Institutions.aspx) >

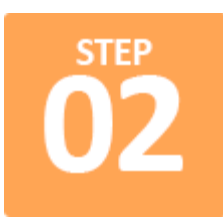

#### **Look for the BPAY logo and Biller Code**

Check your bill for the [BPAY Biller Code](http://www.bpay.com.au/Personal/Find-Biller-codes-or-Financial-Institutions.aspx) and Customer Reference number:

> **Biller Code: XXXX** Ref: XXXX XXXX XXXX

### **Discover BPAY at your financial institution**

To find out if your financial institution offers BPAY, search here:

### **Need help?**

Read our FAQs or watch our quick How To videos.

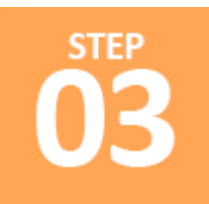

**Log on**

Log on to your online, mobile or phone bank. [Find your online bank](http://www.bpay.com.au/Personal/Find-Biller-codes-or-Financial-Institutions.aspx) >

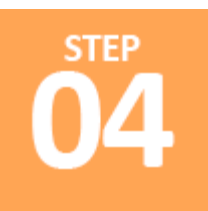

#### **Pay your bill**

Choose the BPAY or Pay Bill option and follow the prompts to choose the biller, amount, payment account and pay date. Then record your receipt number - and you're done! It's as simple as that.

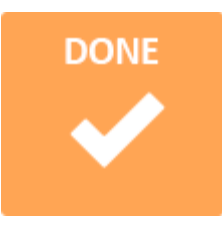

#### **And you're done!**

To pay more than one bill simply repeat the process as many times as you need.

\*\*BPAY is accessible anywhere and anytime you have access to your online, mobile or phone bank.

# **BPAY QR Codes on bills - One-click bill payments\***

It's hard to believe you could make BPAY payments even faster by using BPAY QR (quick response) Codes via your mobile banking app, you can do just that.

QR Codes allow you to upload information more quickly, simply by scanning the QR Code with your mobile or tablet device. Just one click\* and it's paid.

#### [Watch our tutorial on BPAY QR Codes](http://www.bpay.com.au/Personal/BPAY-Help/How-To-Videos.aspx#breadcrumb) >

To use this facility, your bank has to offer the QR Code scanner within their banking app.

[Search to see if your financial institution offers BPAY](http://www.bpay.com.au/Personal/Find-Biller-Codes-or-Financial-Institutions.aspx) QR Code scanners >

### **BPAY QR Code scanning functionality**

[Help for online bill](http://www.bpay.com.au/Personal/BPAY-Help/BPAY-Services-FAQs.aspx) payments >

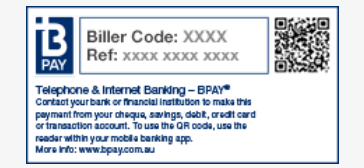

Allowing you to upload BPAY payment information quickly and simply by scanning the QR code on your bill from within your mobile banking. Just one click\* and it's paid.

\*The process may vary slightly between Financial Institutions.

[Read our FAQs on QR](http://www.bpay.com.au/Personal/BPAY-Help/BPAY-Services-FAQs.aspx) Codes >

### **Use BPAY QR Codes, with your banking app to:**

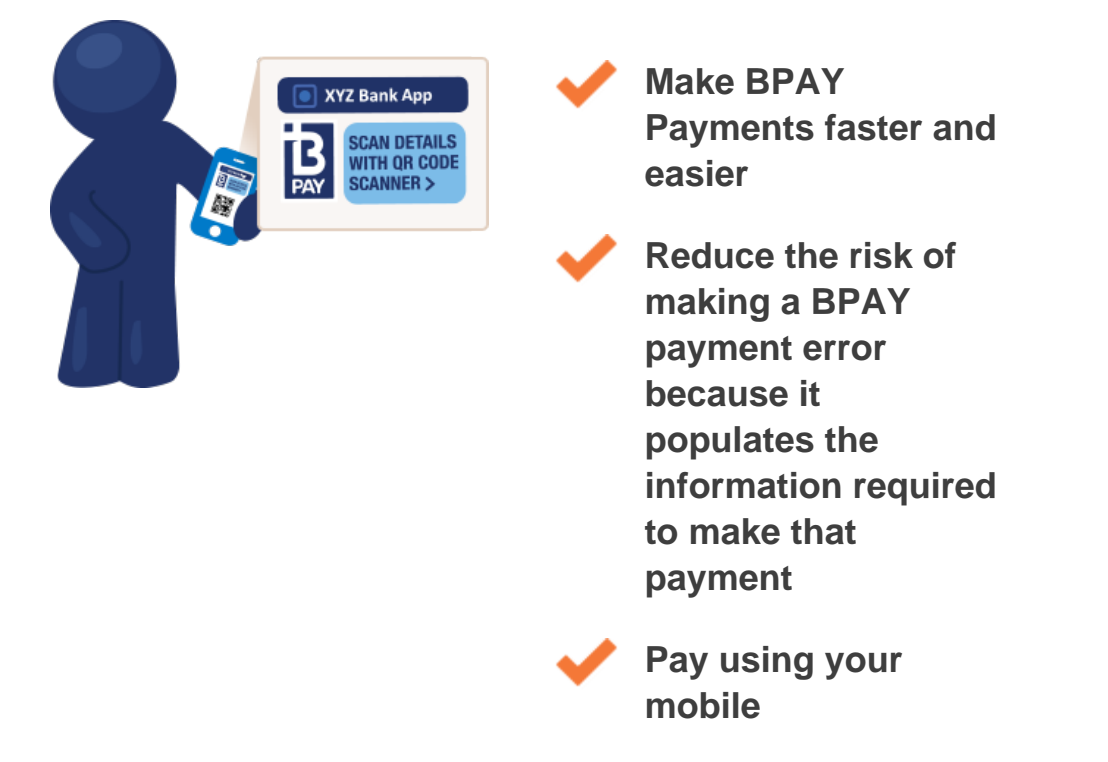

### **Learn how to make QR payments with BPAY**

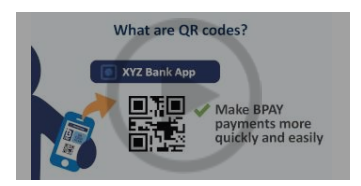

\*The process may vary slightly between Financial Institutions.

# **BPAY services testimonials and**

## **case studies**

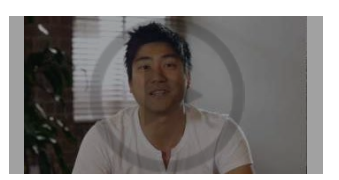

**Jack – BPAY payments**

[Click to watch](http://www.youtube.com/watch?v=OBTEA1ROBHs)  $\rightarrow$ 

[Small / Medium](http://www.bpay.com.au/Business/Small-Medium-Business/Overview.aspx)

The comments represent feedback received by BPAY from billers and consumers. Comments are limited to individual situations. BPAY has not verified this information and BPAY does not provide tax or legal advice. Visit [www.bpay.com.au](http://www.bpay.com.au/) for further information.

BPAY payments are offered by over 150 BPAY Payer Institutions. Contact your financial institution to see if it offer BPAY and to get the Product Disclosure Statement (PDS). This is general advice – before using BPAY please review the PDS and consider whether BPAY is appropriate for your personal circumstances.

#### **[Personal](http://www.bpay.com.au/Personal/Overview.aspx)**

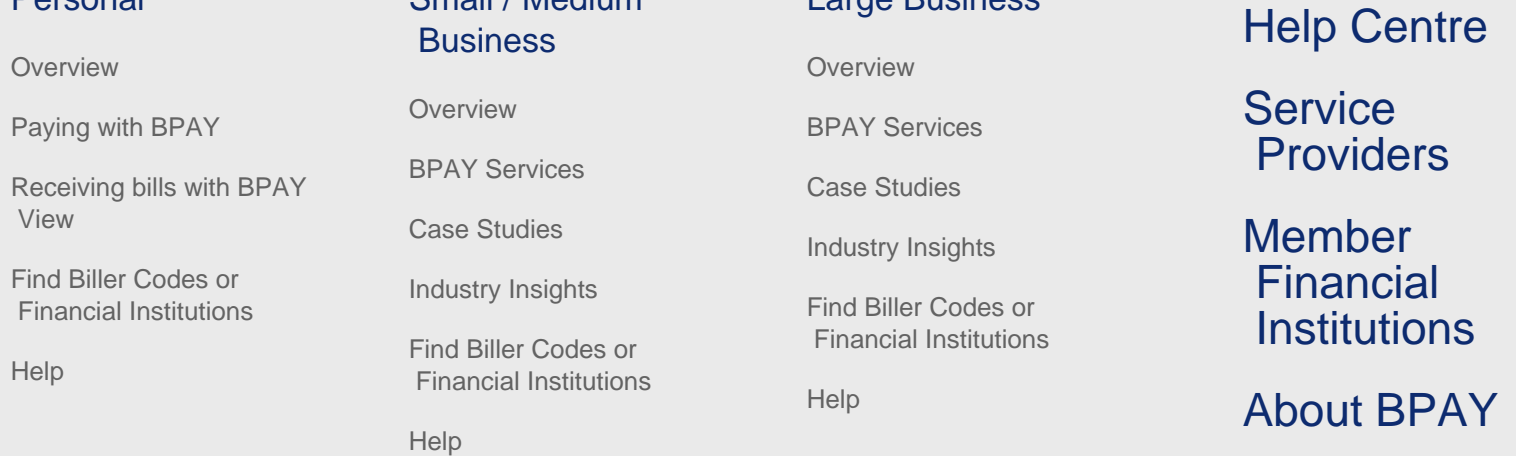

[Large Business](http://www.bpay.com.au/Business/Large-Business/Overview.aspx)

[Privacy](http://www.bpay.com.au/Privacy.aspx) [Disclaimer](http://www.bpay.com.au/Disclaimer.aspx) [Legal agreements](http://www.bpay.com.au/Legal-agreements.aspx) [Contact](http://www.bpay.com.au/About-BPAY/Contact-BPAY.aspx) Contact © 2013 BPAY Pty Ltd